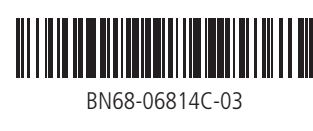

**[English]**

Contact the vendor where you purchased the product if any

components are missing.

The appearance of the components may differ from the images shown. A stand is not provided with the product. To install a stand, you can

purchase one separately. **[Français]**

S'il manque le moindre composant, contactez le revendeur auprès

duquel vous avez acheté le produit.

Les composants peuvent être différents de ceux illustrés ici. Aucun socle n'est fourni avec le produit. Si vous souhaitez installer un support, vous pouvez toujours en acheter un

séparément. **[Deutsch]**

Wenn Komponenten fehlen, wenden Sie sich an den Anbieter, bei

dem Sie das Gerät gekauft haben.

Das Aussehen der Komponenten kann von den dargestellten

## **[Italiano]**

Se alcuni componenti risultassero mancanti, rivolgersi al punto vendita presso il quale è stato acquistato il prodotto. L'aspetto dei componenti può variare rispetto alle immagini fornite. Non viene fornito alcun piedistallo con il prodotto. Per installare un piedistallo è necessario acquistarlo separatamente.

### **[Español]**

Póngase en contacto con el distribuidor donde adquirió el producto si falta alguno de los componentes. El aspecto de los componentes puede ser diferente del de las

ilustraciones. El producto no incluye soporte. Si lo desea, puede instalar un

soporte adquiriéndolo por separado.

Bildern abweichen. Ein Standfuß ist nicht im Lieferumfang enthalten. Er kann separat erworben werden. pokazanych na rysunkach. Podstawa nie jest dołączona do produktu. Aby zamontować stojak, można go zakupić osobno.

### **[Svenska]** Kontrakta leverantören där du köpte produkten om några delar

saknas. Komponenterna kan se något annorlunda ut än på bilderna. Något stativ följer inte med produkten. Om du vill installera ett stativ köper du det separat.

### **[Magyar]**

Ha bármelyik alkatrész hiányzik, forduljon a forgalmazóhoz. Az alkatrészek megjelenése különbözhet a képen láthatótól. A készülékhez nincs állvány mellékelve. Ha talpat is fel kíván szerelni, akkor ezt külön megvásárolhatja.

### **[Polski]**

Jeżeli brakuje jakichkolwiek elementów, skontaktuj się ze sprzedawcą produktu.

# Wygląd rzeczywistych elementów może się różnić od elementów

**[Português]**

Contacte o vendedor onde adquiriu o produto caso haja

componentes em falta.

O aspeto dos componentes pode ser diferente das imagens

apresentadas.

O produto não é fornecido com uma base. Para instalar uma

base, tem de a comprar separadamente.

**[Türkçe]**

Herhangi bir parça eksikse, ürünü satın aldığınız satıcıyla temas kurun. Bileşenlerin görünümü resimlerde gösterilenlerden farklı olabilir. Ürün ile birlikte altlık sağlanmamaktadır. Ayrı olarak satın aldığınız

bir standı monte edebilirsiniz.

# Checking the Components Verification des composants

# External sensor KIT Kit de capteurs externe

The terms HDMI and HDMI High-Definition Multimedia Interface, and the HDMI Logo are trademarks or registered trademarks of HDMI Licensing LLC in the United States and other countries.

**See the User's Manual for further instructions for installation and adjustment.** Reportez-vous au manuel de l'utilisateur pour obtenir des instructions supplémentaires sur l'installation et le réglage. 1 Receives the remote control signal via the external sensor board and outputs the signal via LOOP OUT. <sup>2</sup> Supplies power to the external sensor board or receives the light sensor signal.

- 3 DVI IN: Connects to a source device using a DVI cable or HDMI-DVI cable.
- MAGICINFO: To use MagicInfo, make sure to connect the DP-DVI cable.
- **4** Connects to a source device using an HDMI cable.
- **6** Connects to a PC using a DP cable.
- 6 Connects to a source device using a D-SUB cable.
- **7** Connects to another product using a DP cable. **8** Connects to a source device using the AV/Component adapter.
- 9 Connects to the audio of a source device.
- **1** Receives sound from a PC via an audio cable.
- **10** Connects to MDC using a LAN cable.
- @ Connect to a USB memory device.
- **1** Connects to MDC using an RS232C cable.
- **1** Connect to an SD memory card. **6** Connect network boxes to the indicated areas

- 1 Permet de recevoir le signal de la télécommande via la carte de capteur externe et d'émettre le signal via LOOP OUT. <sup>2</sup> Permet d'alimenter la carte de capteur externe ou de recevoir le signal de capteur lumineux.
- 3 DVI IN: Connexion à un périphérique source à l'aide d'un câble DVI ou HDMI-DVI.
- MAGICINFO: Pour utiliser MagicInfo, veillez à brancher le câble DP-DVI. 4 Permet le branchement à un périphérique source via un câble HDMI.
- 5 Permet de se connecter à un ordinateur via un câble DP.
- 6 Permet de se connecter à un périphérique source via un câble D-SUB.
- 7 Permet de se connecter à un autre produit via un câble DP.
- 8 Permet de se connecter à un périphérique source via l'adaptateur AV/composant.
- 9 Connexion au signal audio d'un périphérique source.
- 0 Permet de recevoir le son d'un ordinateur via un câble audio.
- ! Permet de se connecter à MDC via un câble LAN.
- @ Permet de se connecter à un périphérique de mémoire USB.
- **B** Permet de se connecter à MDC via un câble RS232C.
- **<sup>1</sup>** Permet de se connecter à une carte mémoire SD.
- **6** Connectez les boîtiers réseau aux zones indiquées

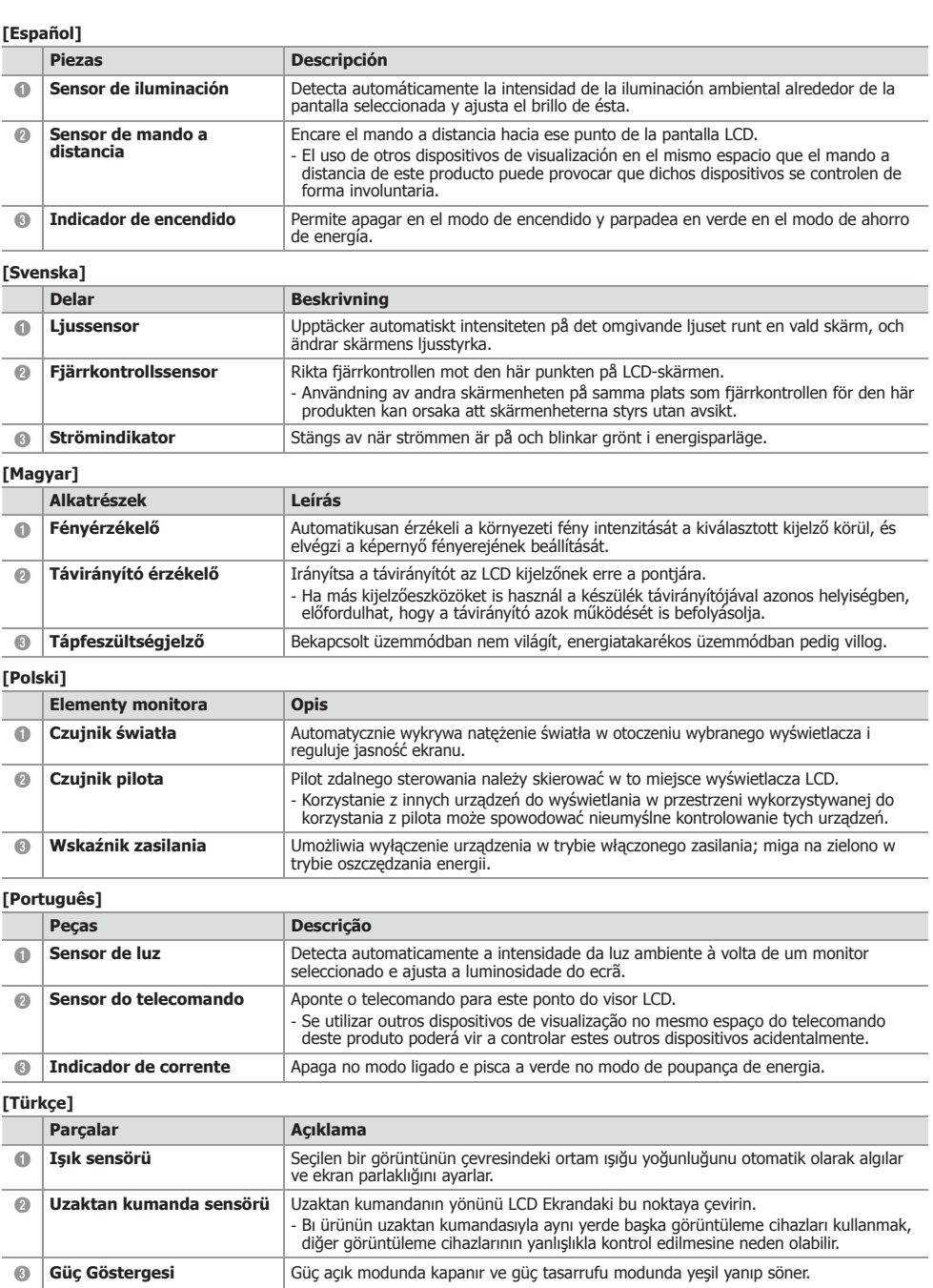

- 1 Empfängt das Signal der Fernbedienung über die externe Sensoreinheit und gibt das Signal über LOOP OUT aus. 2 Versorgt die externe Sensoreinheit mit Strom oder empfängt das Beleuchtungssensorsignal. 3 DVI IN: Anschließen an ein externes Gerät mit Hilfe eines DVI- oder HDMI-DVI-Kabels.
	- CINFO: Zur Verwendung von MagicInfo muss das DP-DVI-Kabel angeschlossen sein.
	- Anschluss eines Quellgeräts über ein HDMI-Kabel.
	- Anschluss eines PCs über ein DP-Kabel. Anschluss eines Quellgeräts über ein D-SUB-Kabel.
	- Anschluss eines anderen Geräts über ein DP-Kabel.
	- Anschluss eines externen Geräts mit dem AV/Component-Adapter.
	- hließen an den Audioausgang eines externen Gerätes.
	- nt Ton von einem PC über ein Audiokabel auf.
	- Anschluss eines PCs über ein LAN-Kabel.
	- Anschluss eines USB-Speichergeräts.
	- erbindung mit MDC über ein RS232C-Kabel.
	- en Anschluss einer SD-Speicherkarte.
	- werkboxen an den bezeichneten Bereichen anschließen

- 1 Consente di ricevere il segnale del telecomando attraverso il sensore esterno e inviare in uscita il segnale attraverso LOOP OUT.
- 2 Alimenta il sensore esterno o riceve il segnale del sensore luce.
- 3 DVI IN: Collega a un dispositivo sorgente mediante cavo DVI o HDMI-DVI. MAGICINFO: Per utilizzare MagicInfo, assicurarsi di connettere il cavo DP-DVI.
- 4 Consente il collegamento a un dispositivo sorgente mediante un cavo HDMI.
- 5 Consente il collegamento a un PC mediante un cavo DP.
- 6 Consente il collegamento a un dispositivo sorgente mediante un cavo D-SUB.
- 7 Consente il collegamento a un altro prodotto mediante un cavo DP.
- **8** Consente il collegamento a un dispositivo sorgente mediante un adattatore AV/componente. 9 Collega alla porta audio di un dispositivo sorgente.
- 0 Riceve l'audio da un PC attraverso il cavo audio.
- ! Consente il collegamento a MDC mediante un cavo LAN.
- @ Consente il collegamento a un dispositivo di memoria USB.
- $\circledR$  Consente il collegamento a MDC mediante un cavo RS232C.
- $\bullet$  Per il collegamento a una scheda di memoria SD.
- **6 Collegare i box di rete alle aree indicate**

- 1 Recibe la señal del mando a distancia a través de la placa del sensor externa y envía la señal a través de LOOP OUT. 2 Suministra alimentación a la placa de sensores externa o recibe la señal del sensor de luz. 3 DVI IN: Conecta a un dispositivo de origen mediante un cable DVI o un cable HDMI-DVI. MAGICINFO: Para utilizar MagicInfo, asegúrese de conectar el cable DP-DVI.
- 4 Conecta con un dispositivo que actúa como fuente mediante un cable HDMI.
- 5 Conecta con un PC mediante un cable DP.
- 6 Conecta con un dispositivo que actúa como fuente mediante un cable D-SUB. 7 Conecta con otro producto mediante un cable DP.
- 8 Conecta a un dispositivo fuente mediante el adaptador de componentes/AV.
- 9 Conexión del audio de un dispositivo de origen.
- 0 Recibe el sonido de un PC a través de un cable de audio.
- ! Conecta con MDC mediante un cable LAN.
- @ Conecta con un dispositivo de memoria USB.
- **6** Conecta a MDC mediante un cable RS232C.
- **1** Conecta una tarieta de memoria SD.
- **6** Conecte las cajas de red en las zonas indicadas

# Reverse Side

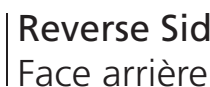

## **[English]**

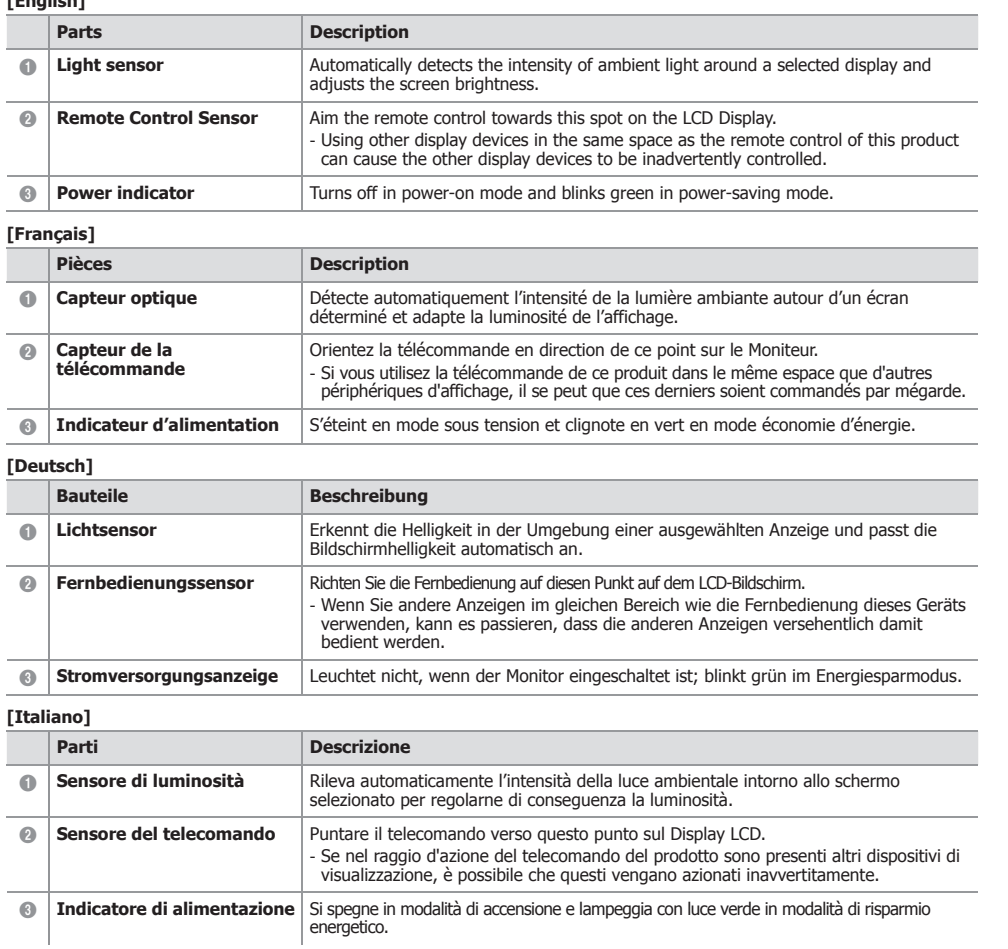

Do łączenia monitora z wyjściem audio urządzenia źródłowego. Do odbioru dźwięku z komputera przez przewód audio. ! Do podłączenia do MDC za pomocą kabla LAN. @ Do podłączenia urządzenia pamięci USB. Gniazdo dla funkcji MDC (kabel RS232C). Do podłączenia karty pamięci SD.

# **[English]**

Regulatory guide Guide réglementair

External remote control senso Capteur externe de télécommande

# **[Français]**

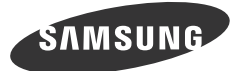

# OM46D-W OM55D-W OM75D-W OM46D-K OM55D-K OM75D-K Quick Setup Guide Guide de configuration rapide

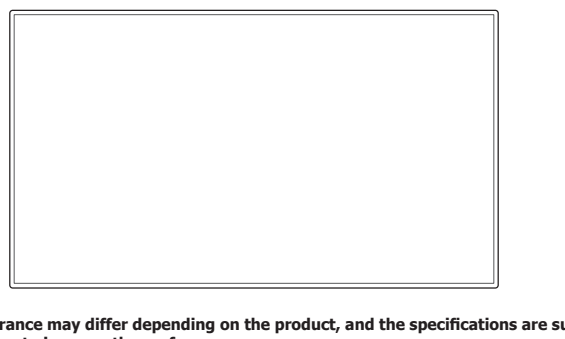

# **The colour and the appearance may differ depending on the product, and the specifications are subject to<br>change without prior notice to improve the performance.<br>La couleur et l'aspect du produit peuvent varier en fonction**

**The OM\*\*D-K model does not come with a BACK-COVER.** Le modèle OM\*\*D-K n'est pas livré avec un CACHE ARRIÈ

# **[Deutsch]**

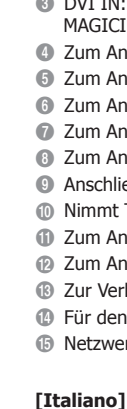

### **[Español]**

### **[Svenska]**

- 1 Tar emot fjärrkontrollens signaler via den externa sensorns kretskort och sänder signalen via LOOP OUT.
- 2 Ger ström åt den externa sensorns kretskort eller tar emot ljussensorsignalen.
- 3 DVI IN: Ansluter till en källenhet med DVI-kabel eller HDMI-DVI-kabel. MAGICINFO: Glöm inte att ansluta DP-DVI-kabeln när du ska använda MagicInfo.
- 4 Anslut till en källenhet med en HDMI-kabel.
- 5 För anslutning av en dator via en DP-kabel.
- 6 För anslutning av en källenhet via en D-SUB-kabel.
- 7 För anslutning till en annan produkt via en DP-kabel.
- 8 För anslutning av en källenhet via AV-/Komponentadaptern.
- 9 Ansluter ljudet för källenheten.
- 0 Tar emot ljud från en dator via en ljudkabel.
- ! För anslutning till MDC via en LAN-kabel.
- @ För anslutning av ett USB-minne. **6 Ansluter till en MDC med RS232C-kabel.**
- $\bullet$  Ansluter till SD-minneskort.
- % Anslut nätverksboxarna till de anvisade områdena

## **[Magyar]**

1 A távirányító jelének fogadása a külső érzékelőpanelen keresztül, és a jel LOOP OUT csatlakozón keresztül történő továbbítása.

- 2 A külső érzékelőtábla tápellátása, illetve a fényérzékelő jelének fogadása.
- 3 DVI IN: Csatlakoztatás forráseszközhöz DVI-kábel vagy HDMI–DVI kábellel.
- MAGICINFO: A MagicInfo használatához csatlakoztassa a DP-DVI kábelt.
- 4 Csatlakozás jelforrás készülékhez HDMI kábellel.
- 5 Csatlakoztatás számítógéphez DP-kábellel.
- 6 Csatlakozás jelforrás készülékhez D-SUB kábellel.
- 7 Csatlakoztatás más készülékhez DP-kábellel. 8 Csatlakoztatás forráseszközhöz AV/Component adapterrel.
- 9 Csatlakoztatás forráseszköz audiocsatlakozójához.
- 0 Hang fogadása PC-ről, audiokábelen keresztül.
- ! Csatlakozás MDC-hez LAN kábellel. @ USB-memóriaeszköz csatlakoztatása.

**1** Csatlakoztatás MDC-hez RS232C kábellel. **1 SD-memóriakártva csatlakoztatása.** 

% Csatlakoztassa a hálózati egységeket a megjelölt területekhez

**[Polski]**

1 Do odbioru sygnału zdalnego sterowania przez zewnętrzną płytę czujnika i wysyłania sygnału przez gniazdo LOOP OUT.

2 Do zasilania zewnętrznej płyty czujnika lub odbioru sygnału czujnika światła.

3 DVI IN: Do podłączania urządzenia źródłowego za pomocą kabla DVI lub kabla HDMI/DVI. MAGICINFO: Aby móc używać funkcji MagicInfo, należy podłączyć kabel DP-DVI.

4 Podłączenie do urządzenia źródłowego za pomocą kabla HDMI.

5 Do podłączenia do komputera poprzez kabel DP.

6 Do podłączenia do urządzenia źródłowego za pomocą kabla D-SUB. 7 Do podłączenia do innego produktu za pomocą kabla DP.

8 Do podłączenia urządzenia źródłowego za pomocą adaptera AV/złącze komponentowe.

% Podłączyć modemy sieciowe we wskazanych miejscach

**[Português]**

1 Recebe o sinal do telecomando através do quadro do sensor externo e transmite o sinal através da porta LOOP OUT.

2 Fornece alimentação ao quadro do sensor externo ou recebe o sinal do sensor de luz. 3 DVI IN: Liga-se a um dispositivo de entrada utilizando um cabo DVI ou HDMI-DVI. MAGICINFO: Para usar o MagicInfo, certifique-se de que liga o cabo DP-DVI.

4 Para ligar a um dispositivo de fonte utilizando um cabo HDMI.

5 Liga-se a um PC através de um cabo DP.

6 Liga-se a um dispositivo de entrada através de um cabo D-SUB.

7 Liga-se a outro produto através de um cabo DP.

8 Liga-se a um dispositivo de entrada através do adaptador do componente/AV.

9 Liga-se ao áudio de um dispositivo de entrada. 0 Recebe o som de um PC através de um cabo de áudio.

! Liga-se ao MDC através de um cabo LAN. @ Ligue a um dispositivo de memória USB. **18 Liga-se a um MDC utilizando o cabo RS232C.** *i* Ligue a um cartão de memória SD. % Ligue as caixas de rede às áreas indicadas

**[Türkçe]**

1 Uzaktan kumanda sinyalini harici sensör kartından alır ve LOOP OUT aracılığıyla sinyal çıkışı verir.

2 Harici sensör kartına güç sağlar veya ışık sensör sinyalini alır.

3 DVI IN: Bir DVI kablosu ya da HDMI-DVI kablosu kullanan bir kaynak cihaza bağlanır. MAGICINFO: MagicInfo'yu kullanmak için DP-DVI kablosunu bağladığınızdan emin olun.

4 HDMI kablosuyla bir kaynak aygıta bağlanır.

5 DP kablosuyla bir PC'ye bağlar.

**Bir SD bellek kartına bağlayın.** <sup>6</sup> Ağ kutularını belirtilen yerlere bağlayın

6 D-SUB kablosuyla bir kaynak cihaza bağlanır. 7 DP kablosuyla başka bir ürüne bağlanır.

 $\circledR$  RS232C kablosu kullanan bir MDC'ye bağlar.

8 AV/Komponent adaptörüyle bir kaynak cihaza bağlanır.

9 Bir kaynak cihazın ses kısmına bağlanır. 0 PC'den sesi bir ses kablosu ile alır. ! LAN kablosuyla MDC'ye bağlanır. @ USB bellek cihazını takın.

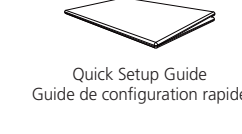

Warranty card (Not available in some locations) Carte de garantie (Non disponible dans certains pays)

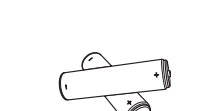

Batteries (Not available in some locations) **Batteries** (Non disponible dans certains pays)

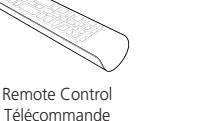

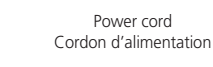

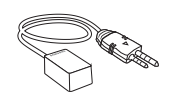

D-SUB cable Câble D-SUB

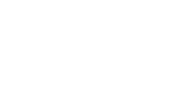

Holder-Ring (4EA) Anneau de maintien (4EA)

 $^{\circledR}$ 

# **Brightness Limit is set to On by default to the market in order to save energy.**

**To use maximum brightness, change Brightness Limit to Off and adjust the Backlight level. MENU** m → **System** → **Eco Solution** → **ENTER** E

Le réglage Limiter la luminosité est défini sur Activé par défaut afin d'économiser l'énergie.<br>Pour utiliser la luminosité maximale, faites passer le réglage Limiter la luminosité à Arrêt et réglez le niveau de Rétroéclair MENU  $\text{m} \rightarrow$  Système  $\rightarrow$  Solution Eco  $\rightarrow$  ENTER  $\Box$ 

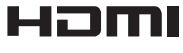

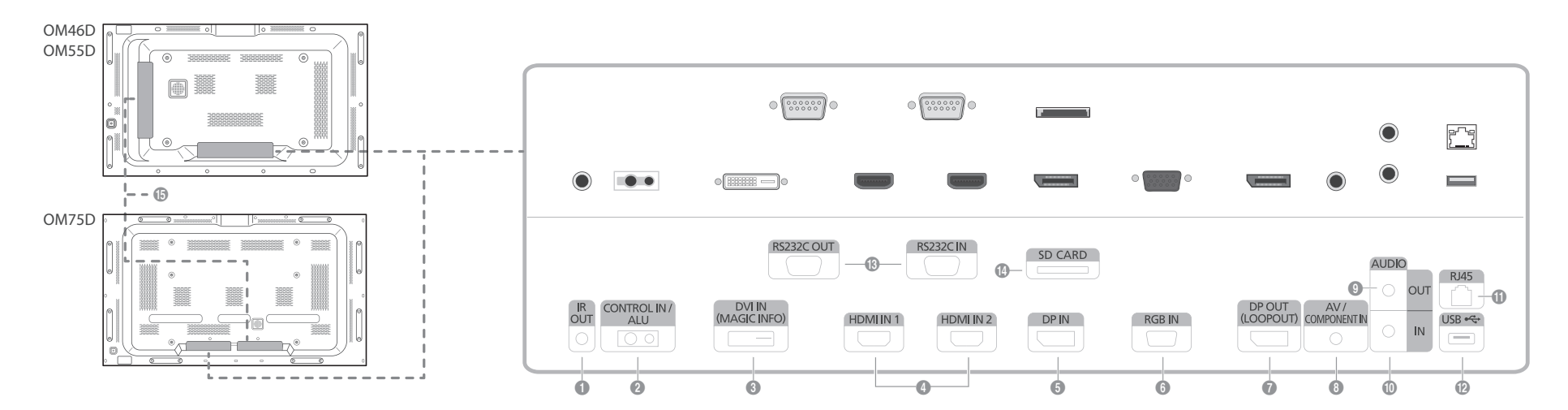

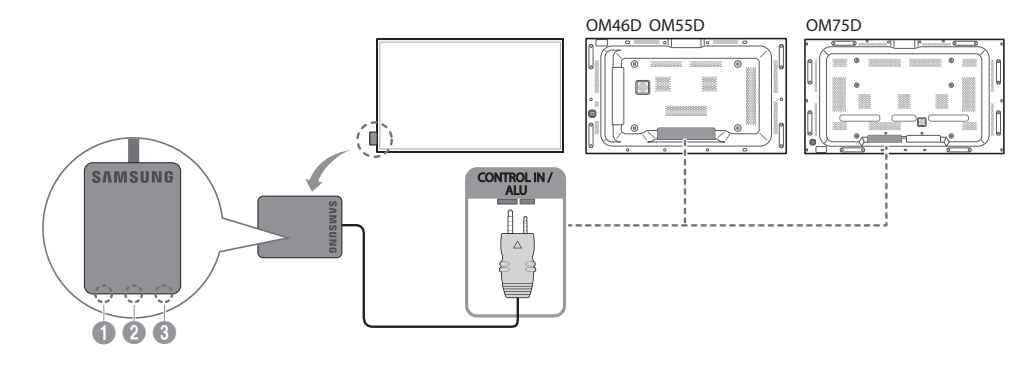

# Specifications

## Caractéristiques techniques

## Contact SAMSUNG WORLD WIDE

Comment contacter Samsung dans le monde

# Troubleshooting Guide

Guide de depannage

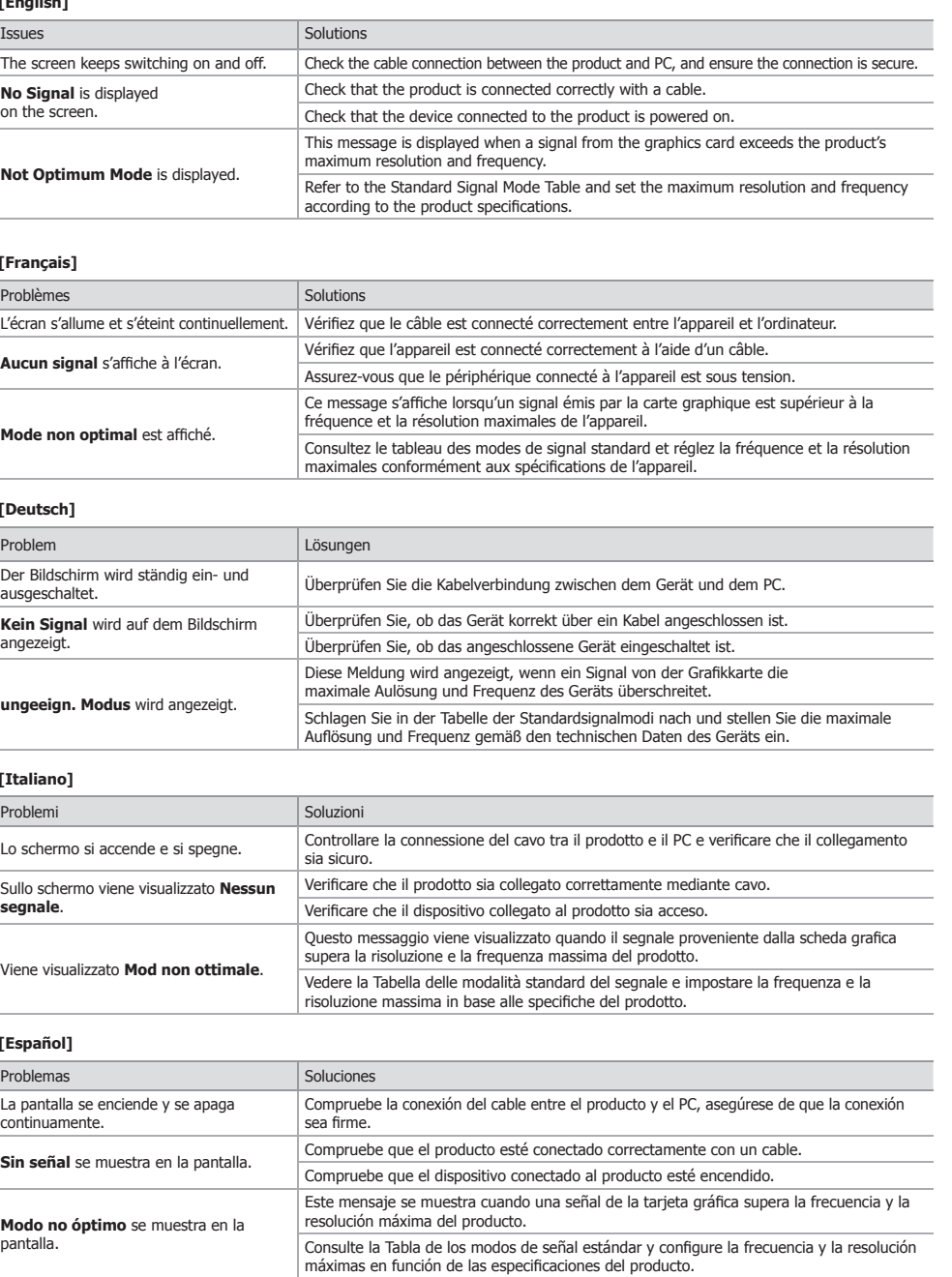

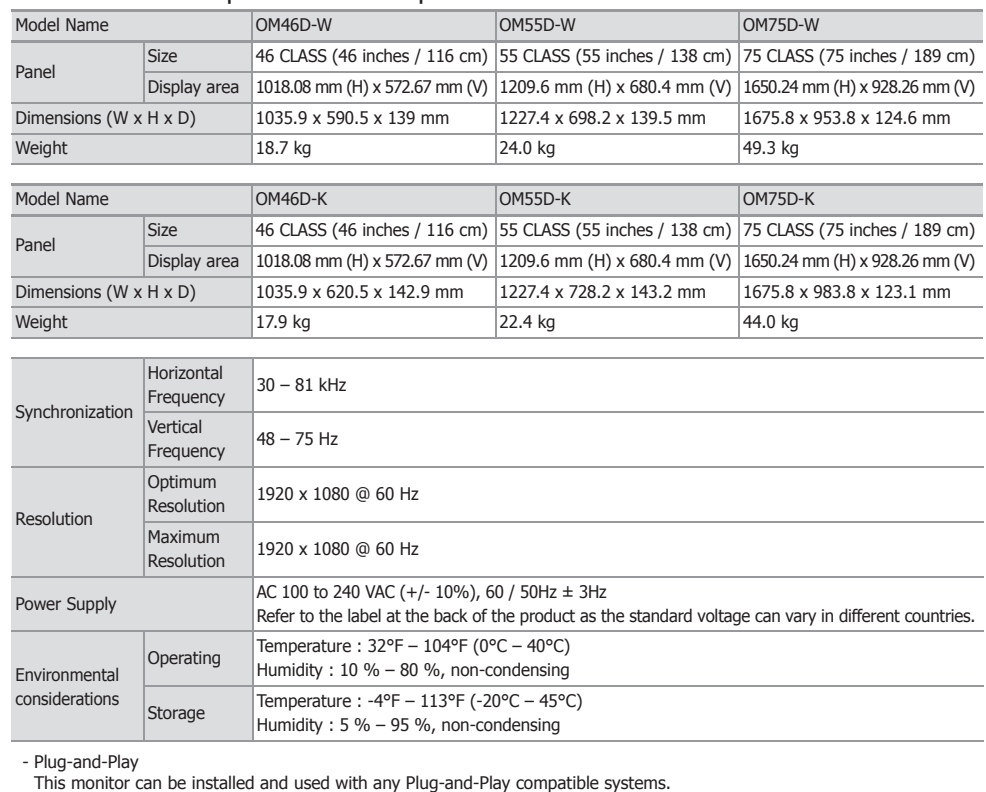

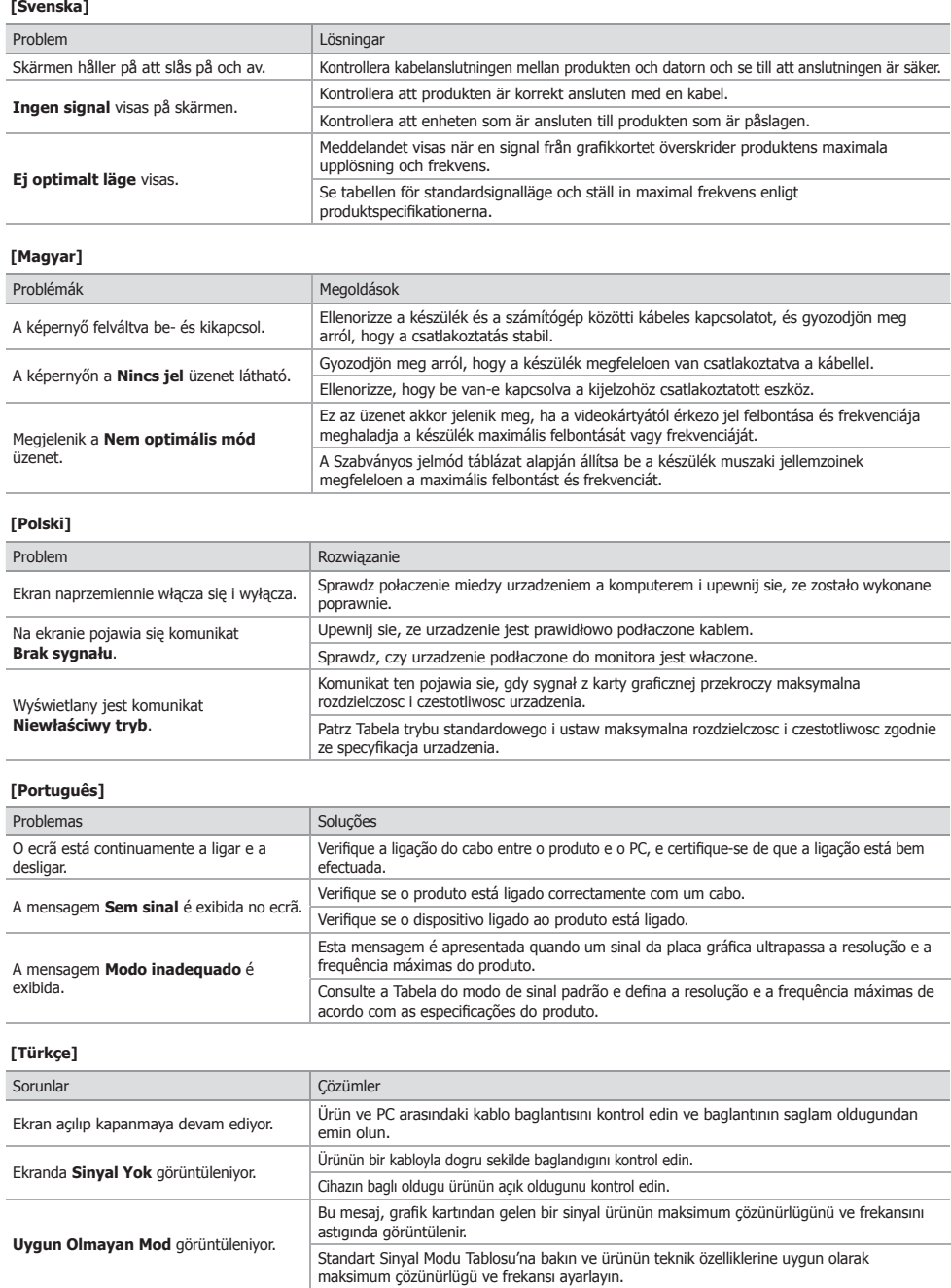

# PowerSaver

## Economiseur d'énergie

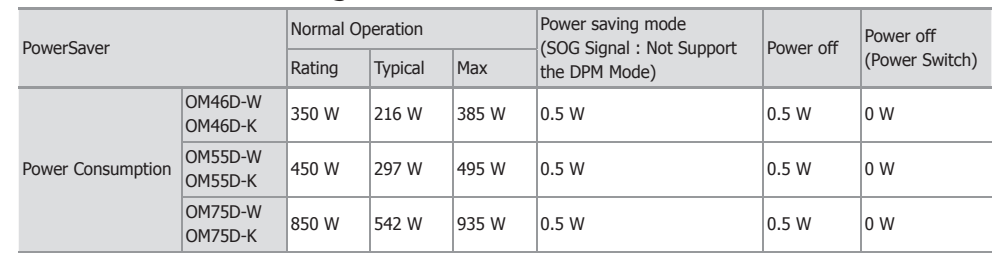

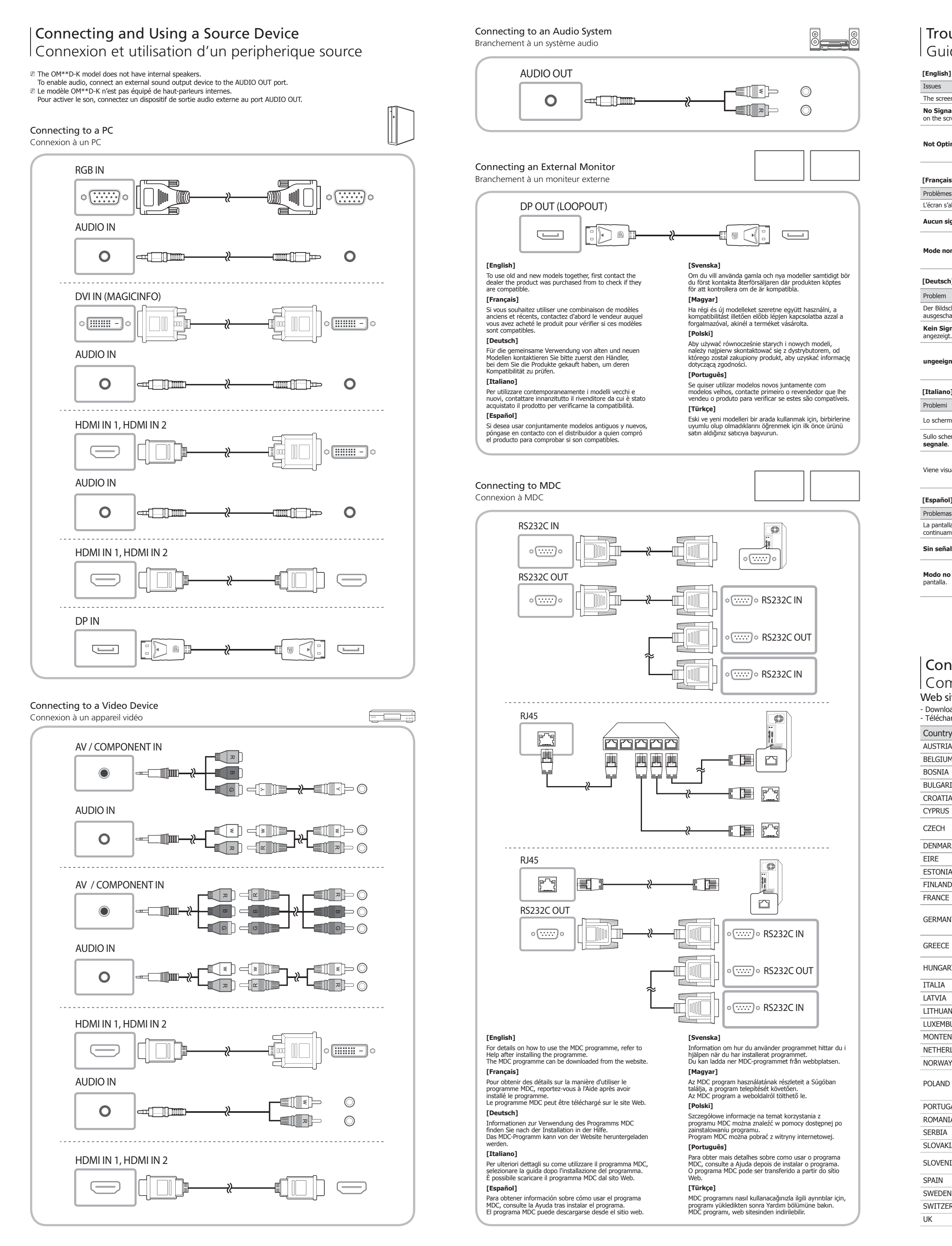

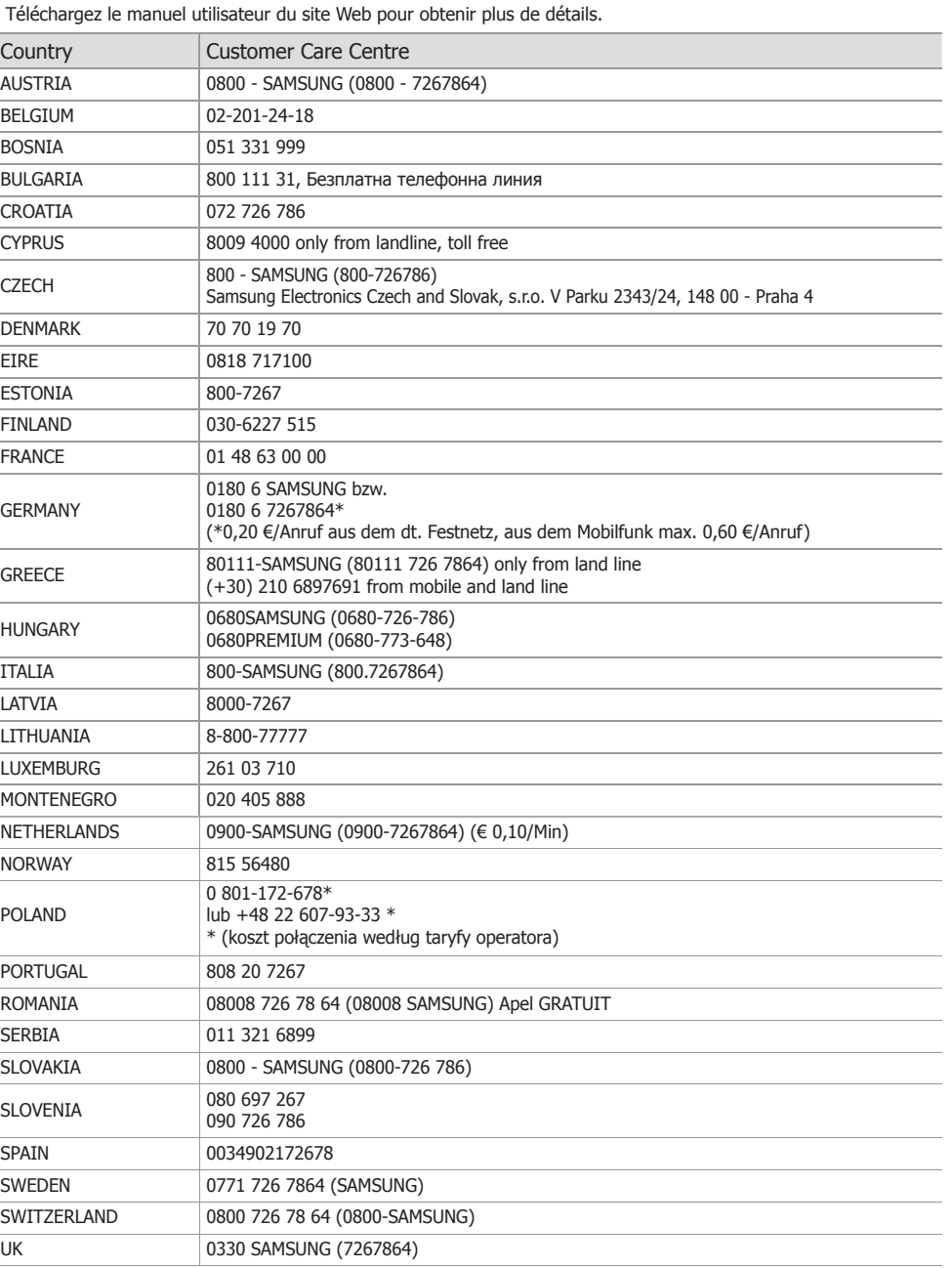

Two-way data exchange between the monitor and PC system optimizes the monitor settings.

Monitor installation takes place automatically. However, you can customize the installation settings if desired.

- Due to the nature of the manufacturing of this product, approximately 1 pixel per million (1ppm) may appear brighter or darker on the panel. This does not affect product performance.

- This device is a Class A digital apparatus.

- The displayed power consumption level can vary in different operating conditions or when settings are changed. - SOG (Sync On Green) is not supported.

- To reduce the power consumption to 0, turn off the switch at the back or disconnect the power cord.

Disconnect the power cable if you will not be using the product for an extended period of time (during vacation, etc.).

Web site: www.samsung.com/displaysolutions

- Download the user manual from the website for further details.